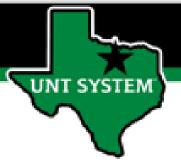

## PEOPLESOFT FINANCE FLUID Accessing Requestion Creation & Manage Requestion Quick Guide

Improve your working style with PeopleSoft Fluid Upgrade

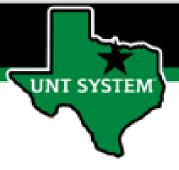

## **Accessing Requisition Creation**

The Procurement tile is located on the Employee Self Service homepage.

Select Employee Self Service on the banner. Then select the Procurement Tile.

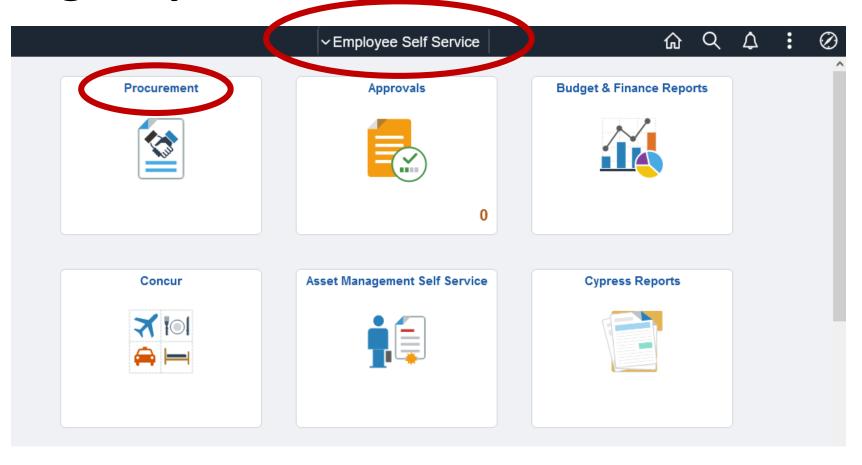

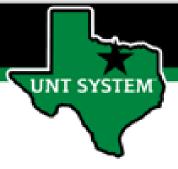

## **Accessing Requisition Creation**

The Requisition page provides access to enter new requisitions based on the access granted to the user:

Requisition Entry

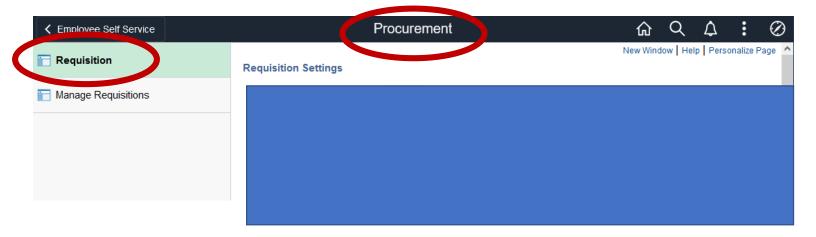

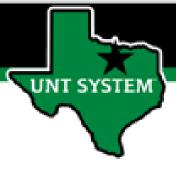

## **Accessing Manage Requisitions**

The Manage Requisitions tab provides access to established Requisitions based on the access

granted to the user:

• Requisition Entry

Requisition Inquiry

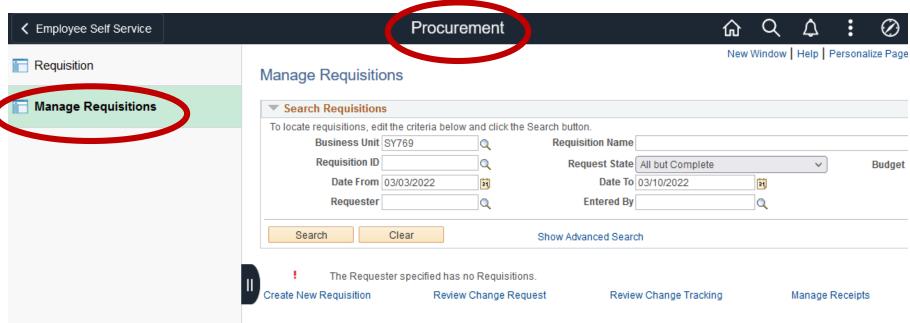